## 广州市市本级共有产权住房网上申请操作流程

## 一、网上申购操作步骤

## (一)第一步:进入专题并验证身份

1.进入专题(网址:http://zwfw.gzonline.gov.cn/gzf-gycqsq/gzf /index),点击页面中的"我要申请"按钮。详见下图:

## 广州市榕悦花园共有产权住房申请

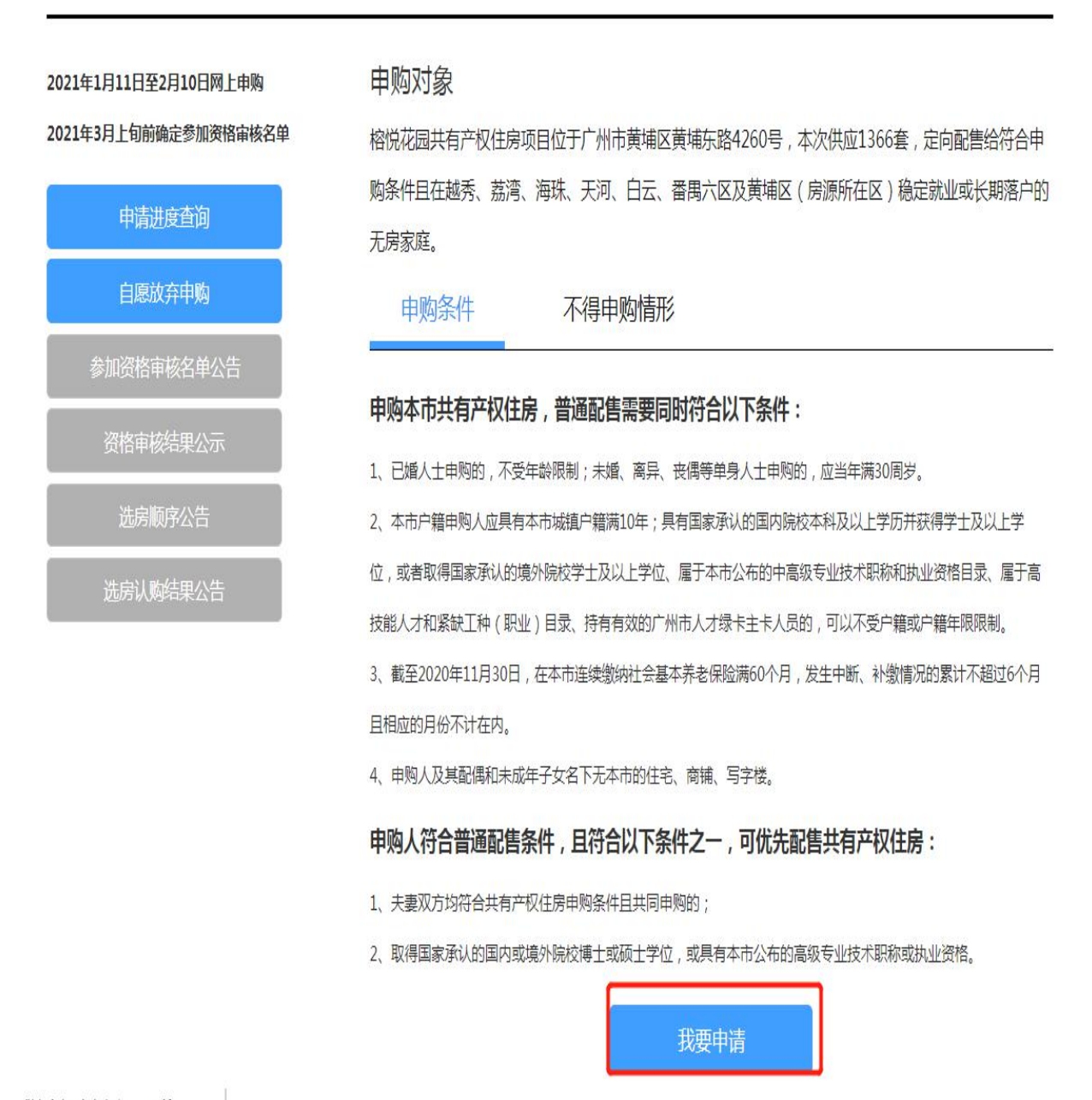

2.页面跳转到二维码界面,申购人可扫描页面中的二维码后,按手机操 作指引步骤进行验证(须申购人本人进行人脸识别), 验证页面跳转至"信 息自检"界面。详见下图:

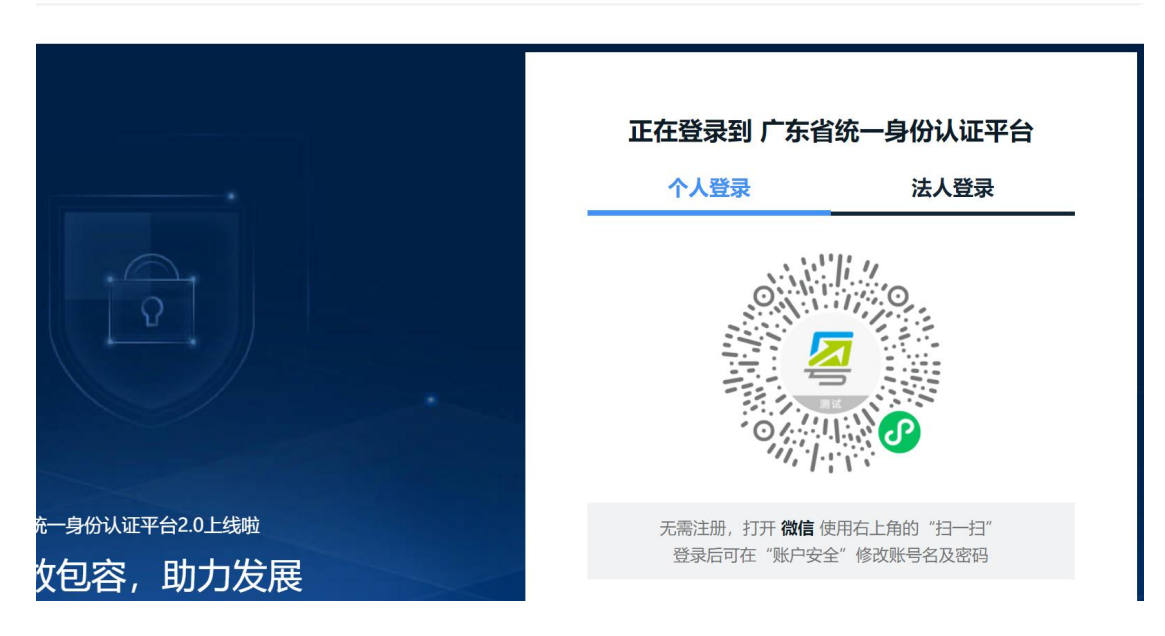

(二)第二步:信息自检

申请人阅读 "申购条件及不得申购情形"、"承诺事项"、"其他告知"、 "材料清单自检"内容并在"口"进行勾选后,点击"保存,并下一步"按 钮,页面跳转至表单填写页。详见下图:

### 申购条件及不得申购情形

本批共有产权住房的申购对象为符合申购条件,且在越秀、荔湾、海珠、天河、白云、番禺及黄埔区(房源所在区)稳定就业或长期落户的无房家庭, 申购条件及不可申购情形如下:

一、申购条件

(一) 普通配售条件

申购人应同时符合下列条件:

1.己婚人士申购的,不受年龄限制;未婚、离异、丧偶等单身人士申购的,应当年满30周岁。

2.本市户籍申购人应具有本市城镇户籍满10年;具有国家承认的国内院校本科及以上学历并获得学士及以上学位,或者取得国家承认的境外院校学士及 以上学位、属于本市公布的中高级专业技术职称和执业资格目录、属于高技能人才和紧缺工种(职业)目录、持有有效的广州市人才绿卡主卡人员的, 可以不受户籍或户籍年限限制。

3.申购前在本市连续缴纳社会基本养老保险满60个月,发生中断、补缴情况的累计不超过6个月且相应的月份不计在内。

4.申购人及其配偶和未成年子女名下无本市的住宅、商铺、写字楼。 展开 >

\*本人及配偶已认真阅读并充分理解上述共有产权住房申购条件及不得申购情形

### 承诺事项

一、如实申报所有信息,并确保所提供材料真实、完整、准确。

二、不存在下列情形:

(一)本人及配偶、未成年子女已签订本市住房购买合同或产权调换形式的征收(拆迁)补偿协议,或持有宅基地,或持有未办理受赠、继承手续或其 他未办理不动产登记的本市住房;

(二)本人及配偶、未成年子女或其控制的企业,在提交申购前5年内在本市有住宅、商铺、写字楼不动产转移记录;

(三)有自有产权住房家庭夫妻离异后一方单独提出申购,申购时点距办理离婚登记或离婚判决生效的时点未满3年;

(四)本人或配偶已享受过购买房改房、解困房、集资房、安居房、侨房政策专用房、拆迁安置新社区住房、经济适用住房、限价房;

(五)申购人被列入失信联合惩戒名单。

三、如本人及配偶承租公共租赁住房、人才公寓、直管公房、单位公房等政策性租赁住房,或为换购共有产权住房的承购人,自共有产权住房交付通知 送达后的90日内,主动腾退所占用、使用的前述住房。

\*本人及配偶已认真阅读并承诺上述事项

#### 其他告知

一、在申购过程中弄虚作假、违背承诺或未按规定时间腾退所承租的公共租赁住房、人才公寓、直管公房、单位公房等政策性租赁住房,10年内禁止申 购共有产权住房,将有关失信信息按照规定纳入公共信用信息管理系统,依法予以失信惩戒,并按以下情形处理:

(一)已取得购房资格的,予以取消;

(二)已签订购房合同但未办理入住手续的,由开发建设单位与之解除《买卖合同》、由代持管理机构与之解除《共有协议》,并追究其违约责任;

(三)已入住共有产权住房的,由代持管理机构回购其所持份额,并以原购房价与回购时市场评估价较低者作为回购价格,责成限期腾退住房,并按 《共有协议》约定追究违约责任;

(四)涉嫌犯罪的,依法追究刑事责任。

二、共有产权住房相关政策文件可通过点击申请页面"资料下载 ( http://zwfw.gzonline.gov.cn/gzf-gycqsq/index )"阅读, 申购前请认真阅读并充 分理解相关政策。

\*本人及配偶已认真阅读并充分理解共有产权住房相关政策

#### 材料清单自检

申购人填写申请时,系统将自动读取申购人在广州市政务信息共享平台的信息,包括户籍、身份证明、婚姻状况、基本养老保险缴纳、学历、学位、房产、 人才绿卡等信息。如申购人对读取的信息无异议,视同认可为申购人填写的信息,并无须提供相关证明材料;如有异议的,申购人需按程序向相关信息 提供部门申请核查更正后再提交申购申请;如在广州市政务信息共享平台无相关信息的,须填写相关信息并上传证明材料。选择夫妻双方作为申购人 的,夫妻双方均需填写申请信息并提交相关材料。为缩短信息填写和上传申请资料时间,您可根据您家庭实际情况,提前备好以下资料扫描件或照片:

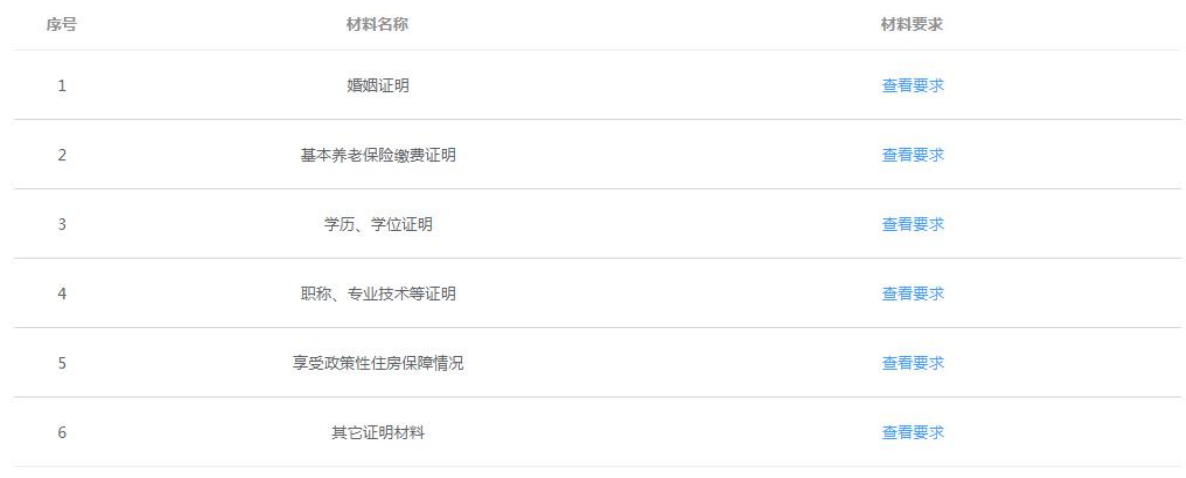

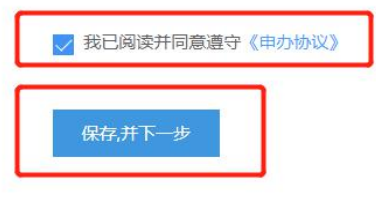

(三)第三步:填写表单

1."房源类型"部分进行房源选择,本次推出项目仅有榕悦花园,产权 份额及销售单价为固定值,不能人为修改。详见下图:

## 房源类型

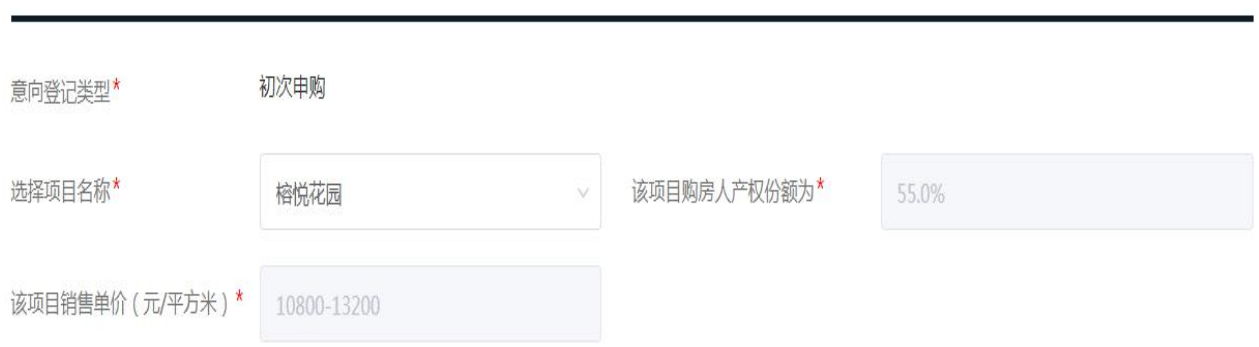

2."申购类型"部分根据申请人申报的实际情况进行点选。详见下图:

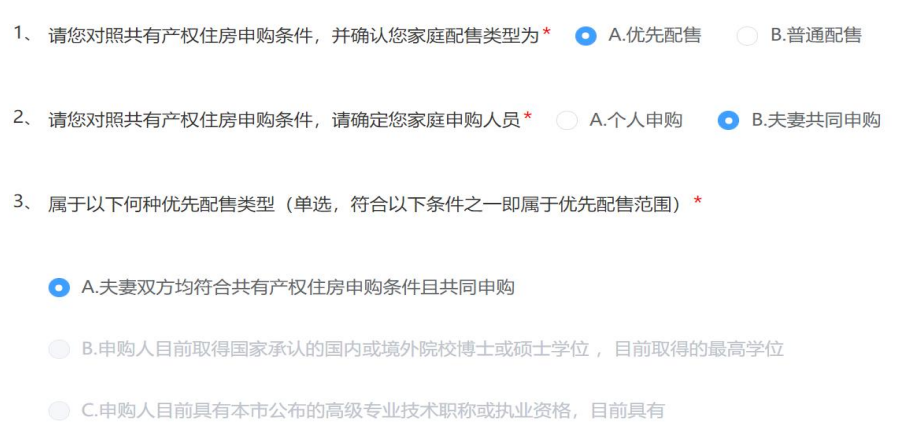

3. 完成"申购类型"信息填写后,进入"本人申购信息"填写部分。其 中,姓名、证件号码由系统读取身份验证时的信息填充,且不允许修改。详 见下图:

本人申购信息

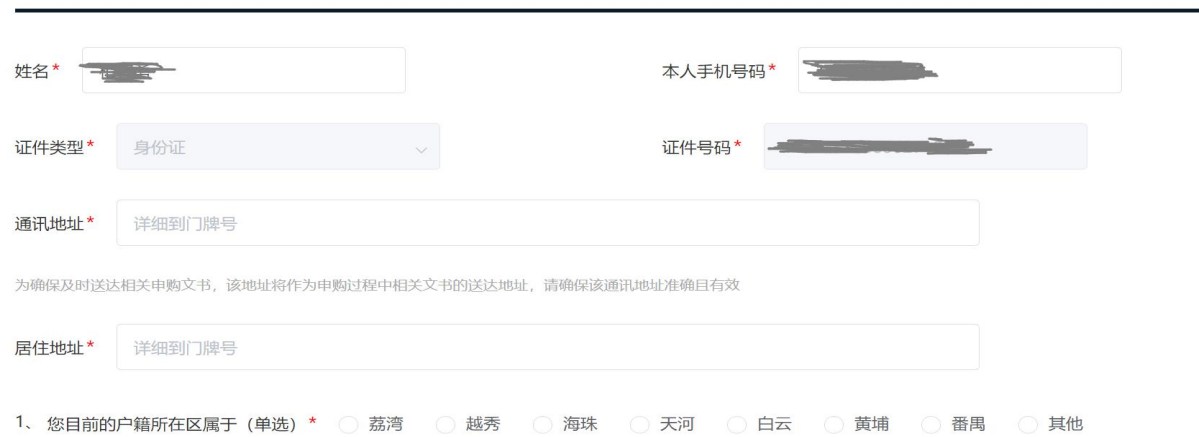

4.申购人根据自身实际情况对审核条件进行对应点选及填报。详见下 图:

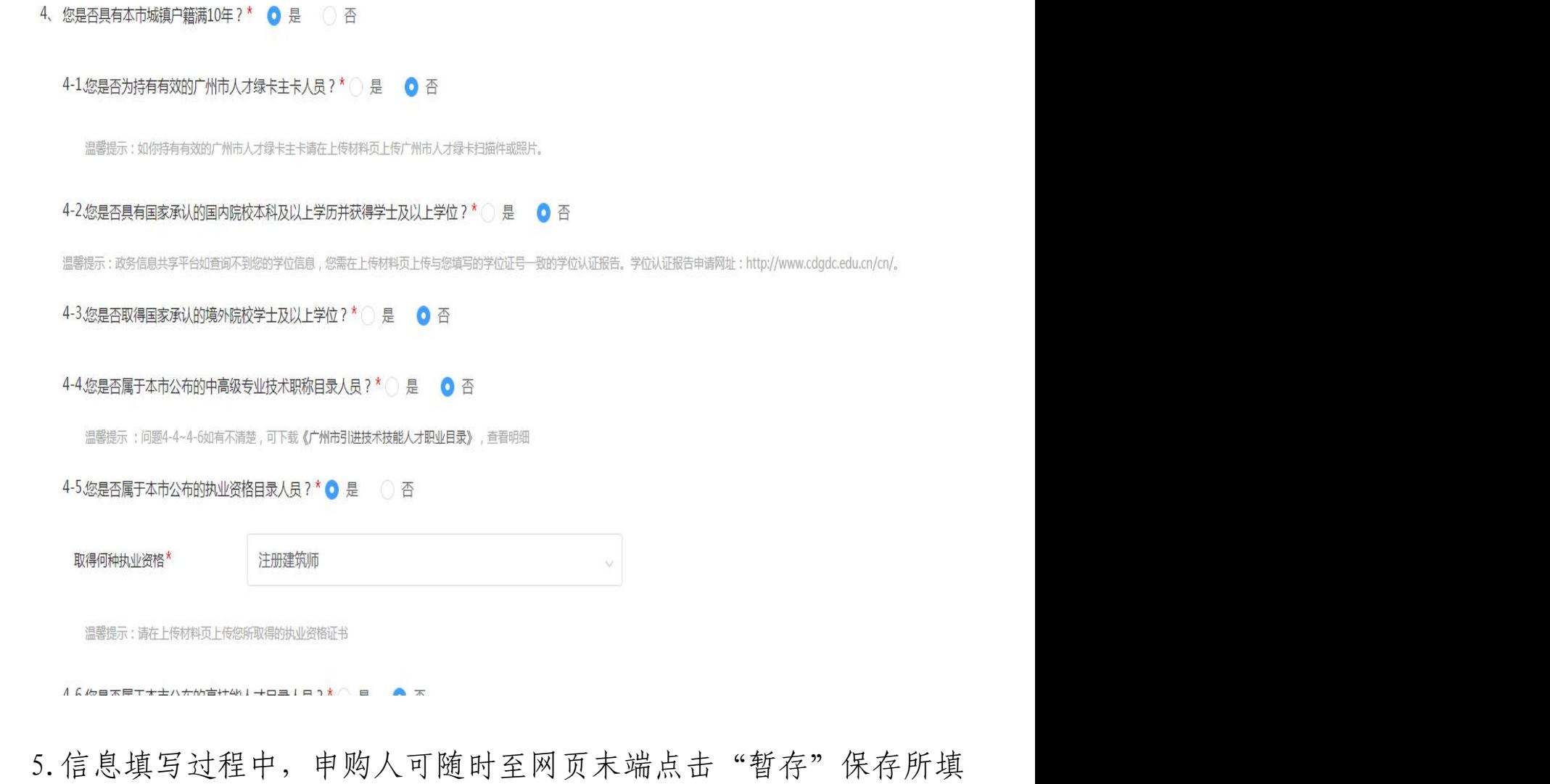

写信息。详见下图:

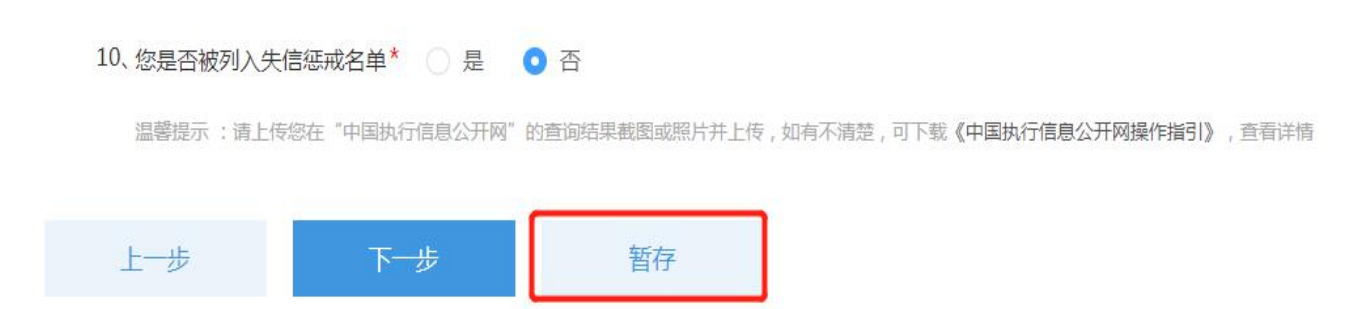

6.如申请人选择夫妻共同申购的,操作人员需填写配偶的相关信息,具 体参照申请人信息填写部分。详见下图:

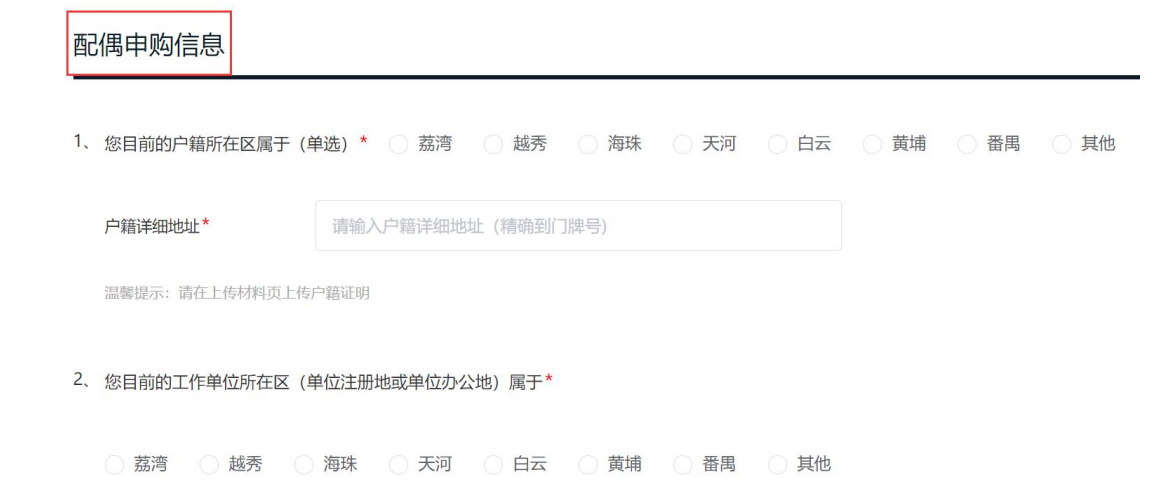

7. 申购人信息填写完成并核实无误的,点击"下一步"按钮,进入"温 馨提示"弹窗,申购人点击"本人已确认所填信息完整无误"后系统自动校 验是否有漏填项目。详见下图:

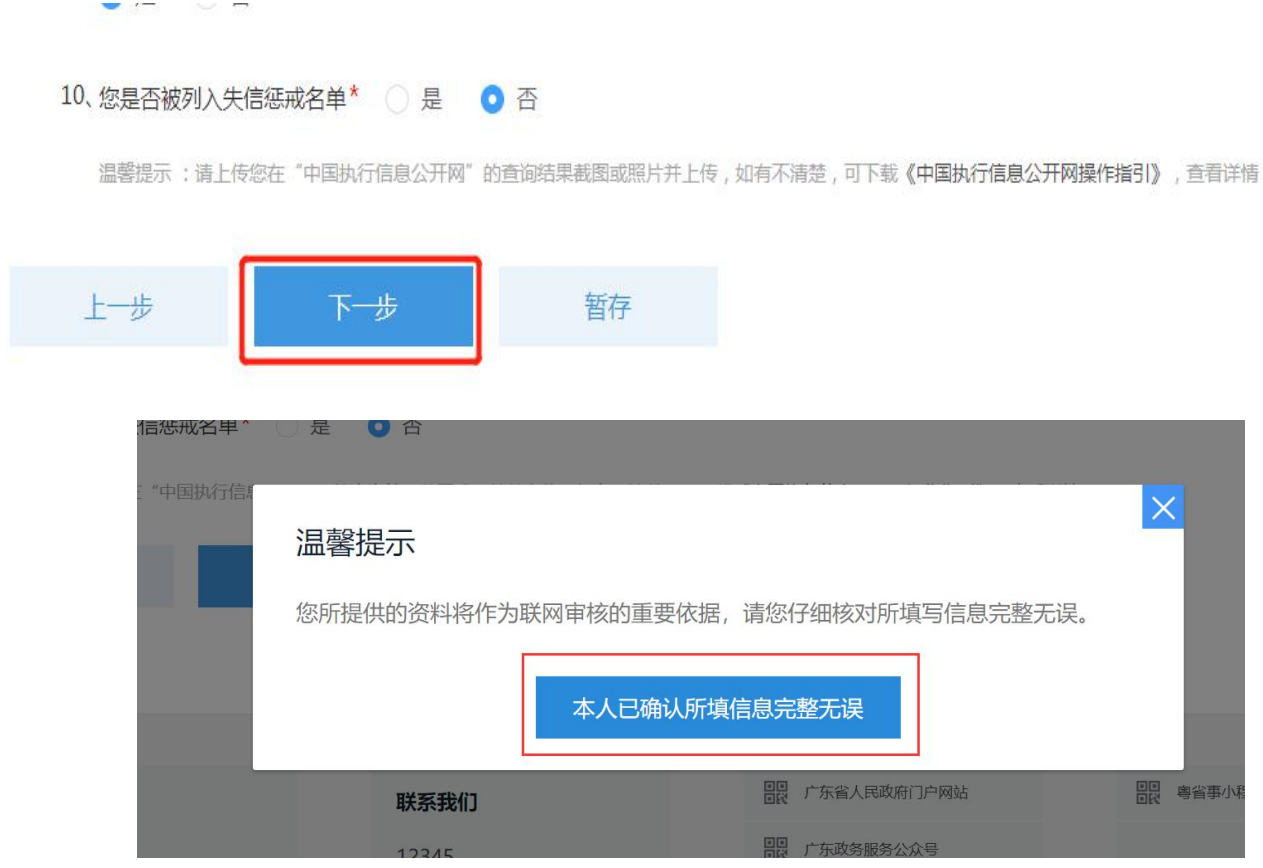

8.如有漏填信息,系统将提示"您有信息未填写完整,请填写完整后再 提交",漏填信息将标红显示。详见下图:

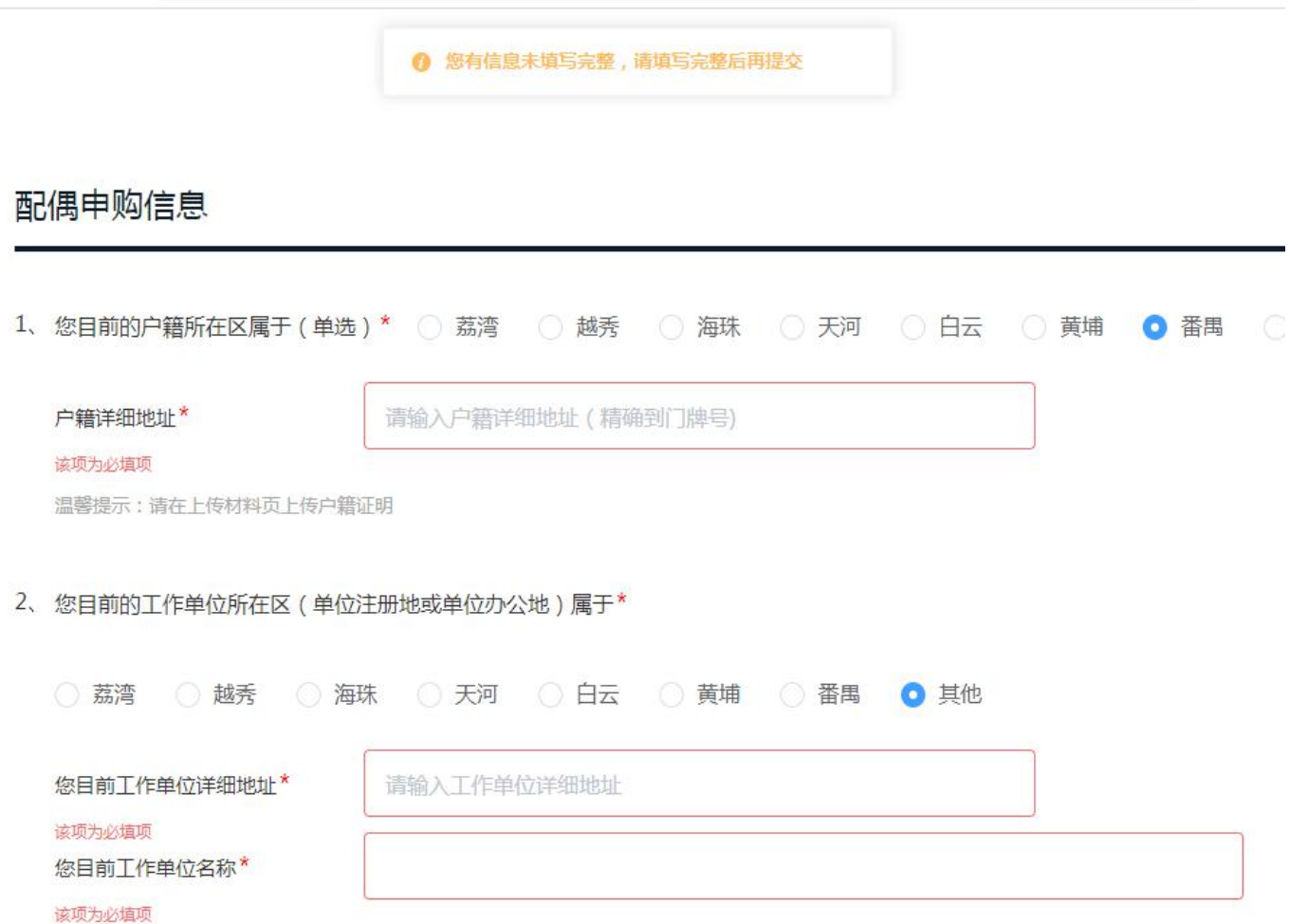

9. 申购人补全申购信息并点击"下一步"后,进入"上传附件"页面。

(四)第四步:上传材料

系统根据申购人信息填写及数据校验情况确定申请人需上传的附件名 称及数量。申购人点击"附件上传"图标,再点击弹窗中"点击上传本地文 件" 按格式(支持扫描件及各类图片格式)上传本地文件后点击"确定" 完成单个附件上传。如某一类材料需上传的附件较多,可多次点击该材料名 称对应的"附件上传"图标多次上传。详见下图:

# 共有产权住房申请

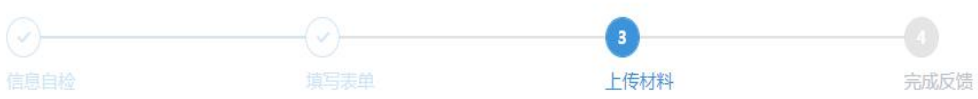

上传附件

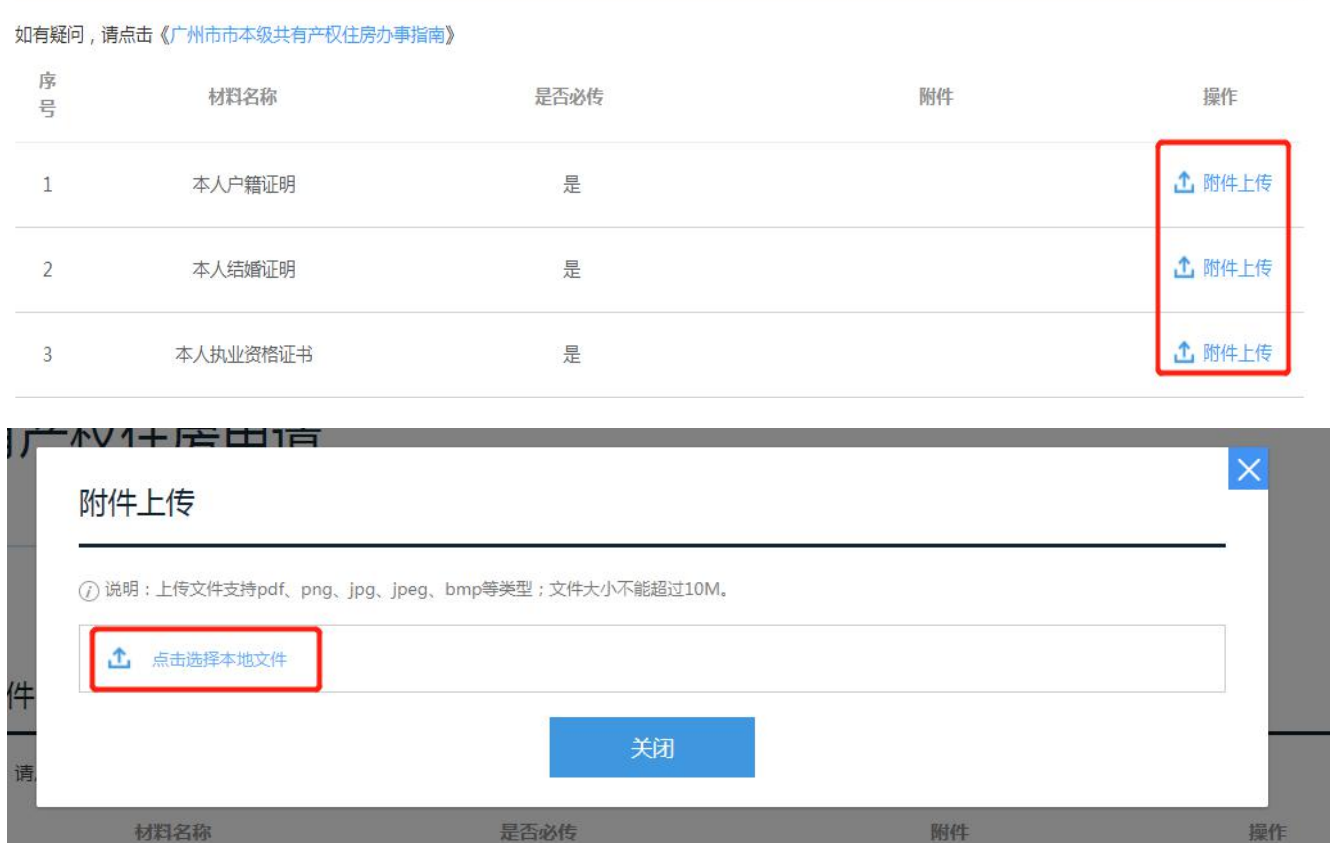

3.上传所有附件后,勾选"我已了解本次申办的所有申请要求,并承诺 所提交的材料全部为真实材料",点击"提交申请"即完成网上申请流程。 详见下图:

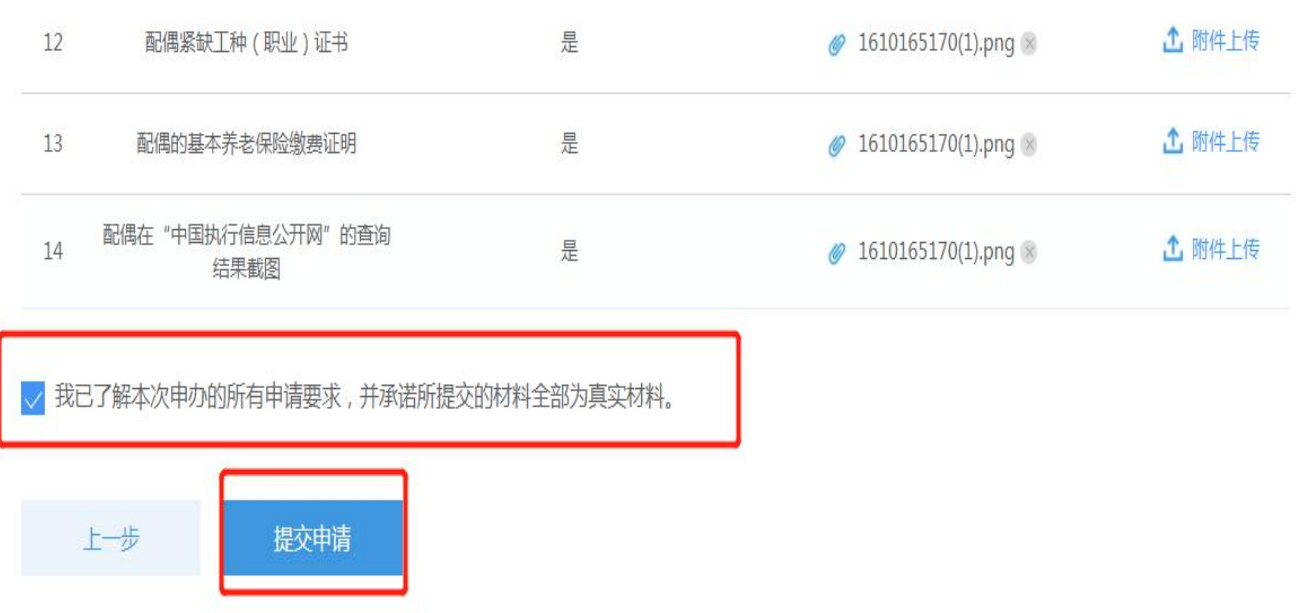

4.成功提交后,弹窗提示如下图:

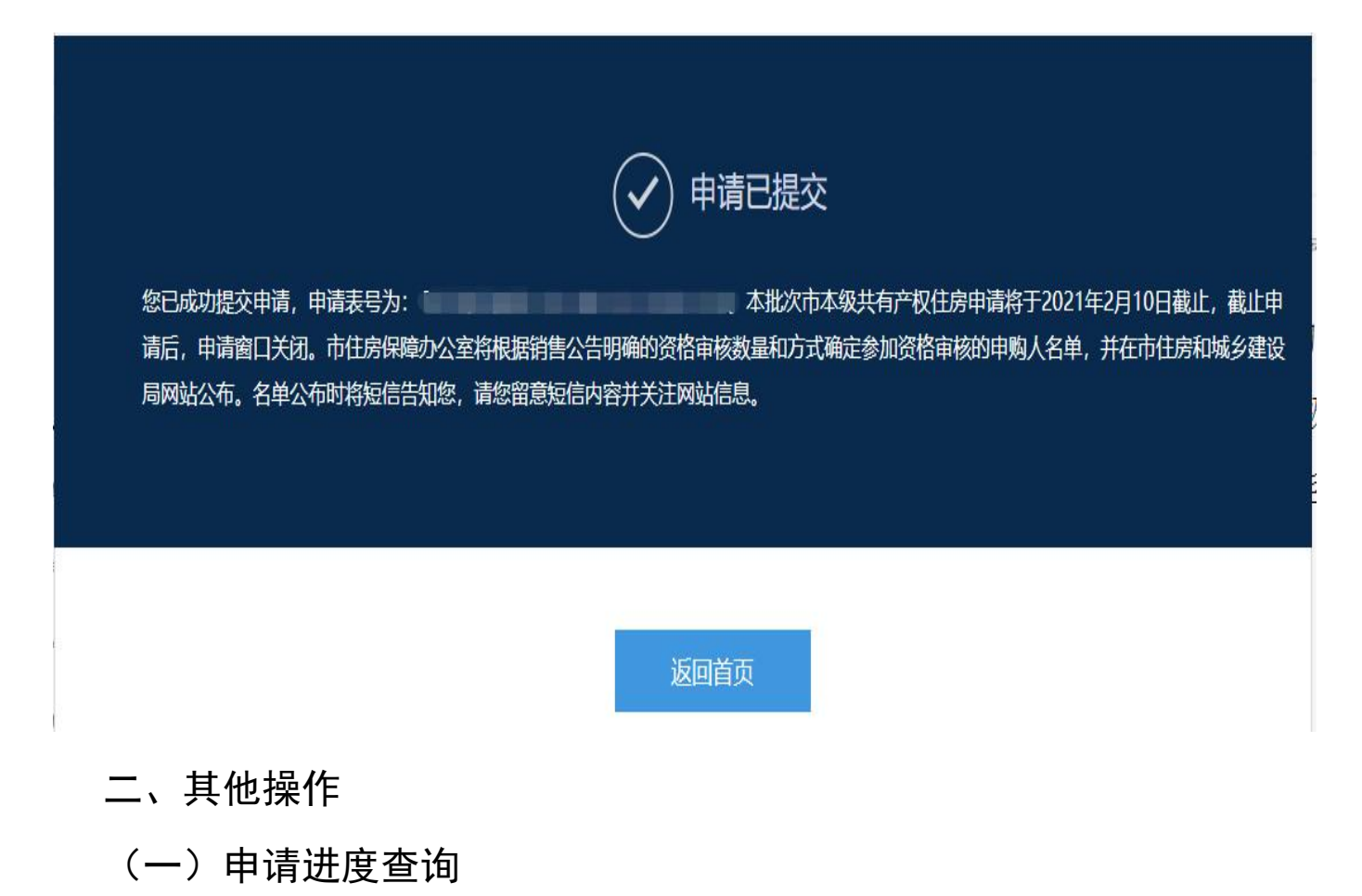

1.提交申请后,申购人可进入专题(网址:http://zwfw.gzonline.gov. cn/gzf-gycqsq/gzf/index)点击"申请进度查询"。详见下图:

## 广州市榕悦花园共有产权住房申请

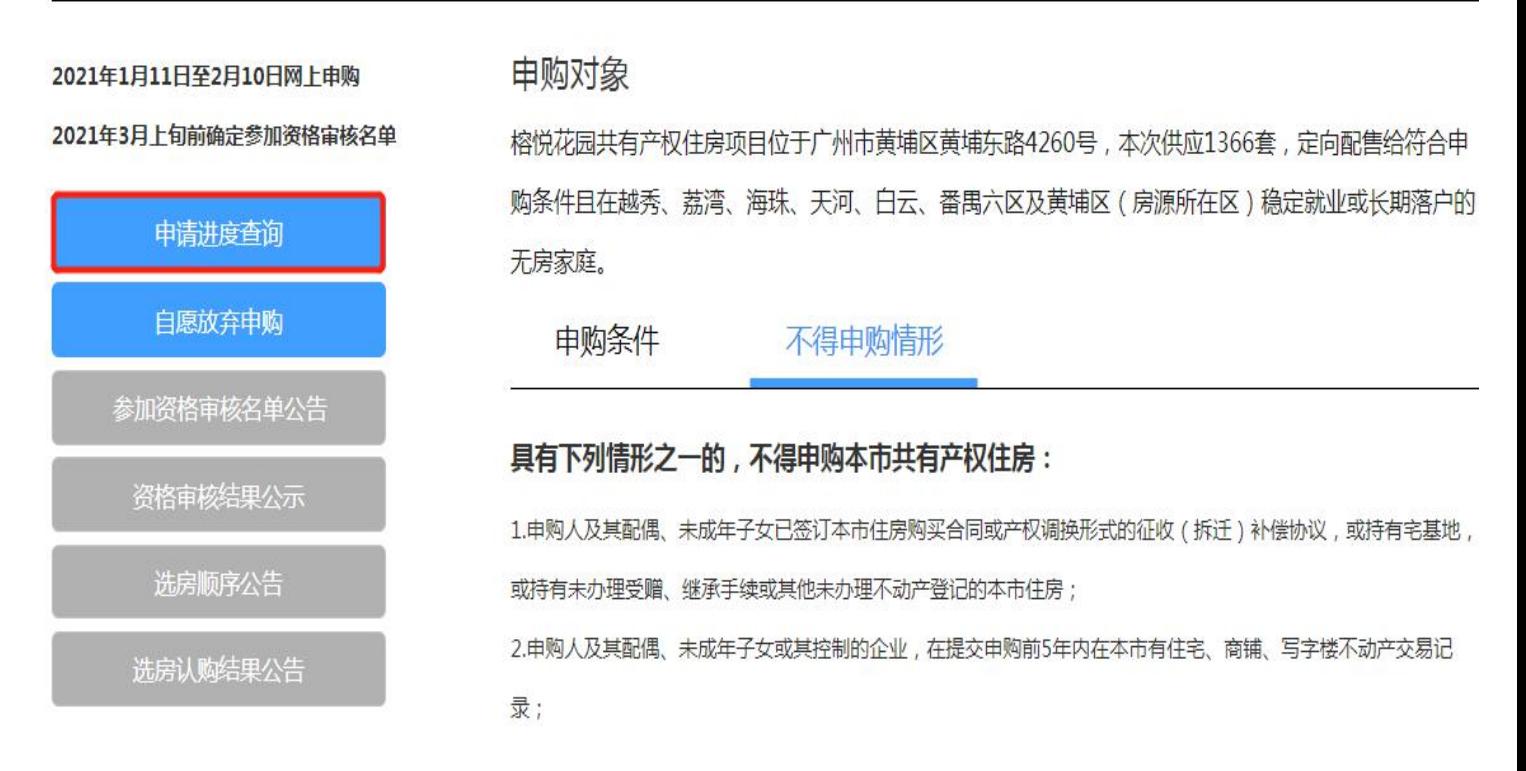

2.经身份验证后,跳转如下页面,申购人填写网上申请时填写的姓名及 证件号码后点击"查询",可查询申请进度。详见下图:

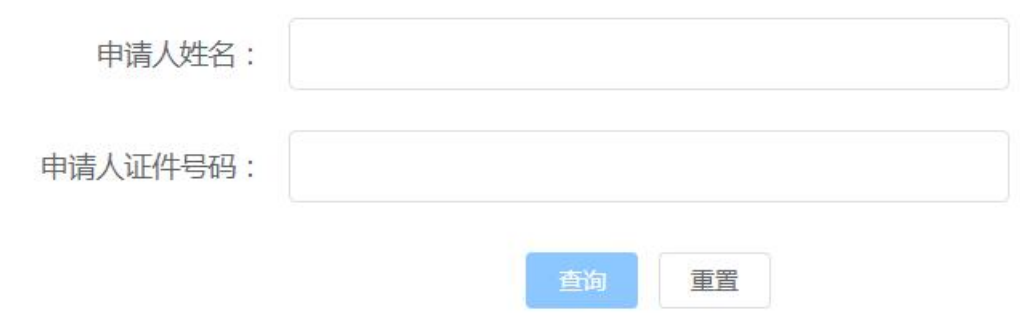

(二)自愿放弃申购

1.网上申请期间(2021 年 1 月 11 日至 2 月 10 日),申购人成功提交申 请后,如需放弃申请或需修改申请信息的,进入专题(网址:http://zwfw.gz online.gov.cn/gzf-gycqsq/gzf/index)点击"自愿放弃申购"。详见下图:

#### 广州市榕悦花园共有产权住房申请

2021年1月11日至2月10日网上申购 2021年3月上旬前确定参加资格审核名单 申请进度查询 自愿放弃申购

选房顺序公告

#### 由购对象

榕悦花园共有产权住房项目位于广州市黄埔区黄埔东路4260号,本次供应1366套,定向配售给符合申 购条件且在越秀、荔湾、海珠、天河、白云、番禺六区及黄埔区(房源所在区)稳定就业或长期落户的 无房家庭

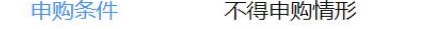

#### 申购本市共有产权住房,普通配售需要同时符合以下条件:

- 1、已婚人士申购的,不受年龄限制;未婚、离异、丧偶等单身人士申购的,应当年满30周岁。
- 2 本市户籍由购人应具有本市城镇户籍满10年,具有国家承认的国内院校本科及以上学历并获得学士及以上学
- 位,或者取得国家承认的境外院校学十及以上学位、屋干本市公布的中高级专业技术职称和执业资格目录、屋干高
- 技能人才和紧缺工种(职业)目录、持有有效的广州市人才绿卡主卡人员的,可以不受户籍或户籍年限限制。

3、截至2020年11月30日,在本市连续缴纳社会基本养老保险满60个月,发生中断、补缴情况的累计不超过6个月 目相应的月份不计在内。

4、申购人及其配偶和未成年子女名下无本市的住宅、商铺、写字楼。

#### 申购人符合普通配售条件,且符合以下条件之一,可优先配售共有产权住房:

- 1、夫妻双方均符合共有产权住房申购条件且共同申购的;
- 2、取得国家承认的国内或境外院校博士或硕士学位,或具有本市公布的高级专业技术职称或执业资格。

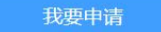

2. 网上申请时选择个人申购的, 申购人经身份验证后, 系统弹窗提示, 申购人点击"确定"后,此前提交的申购作废。申购人可在网上申请期间(2021 年1月11日至2月10日)重新提交申购。详见下图:

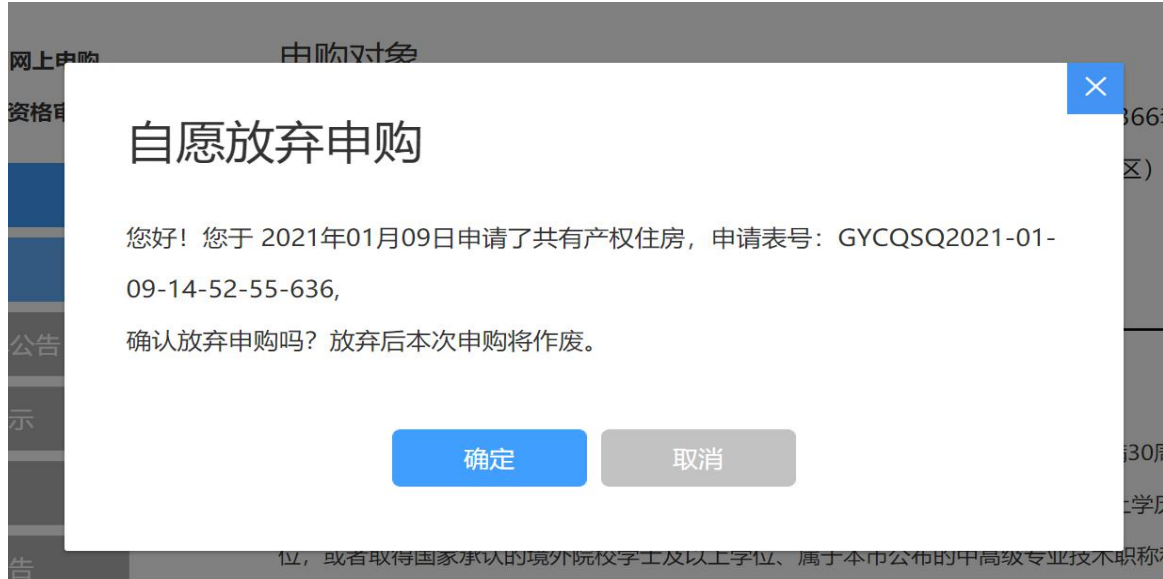

3. 网上申请时选择夫妻申购的, 申购人经身份验证后, 系统弹窗提示如 下,申购人需点击"点击上传"上传配偶身份证明扫描件并点击"确定"后,

此前提交的申购作废。申购人可在网上申请期间(2021 年 1 月 11 日至 2 月 日)重新提交申购。详见下图:

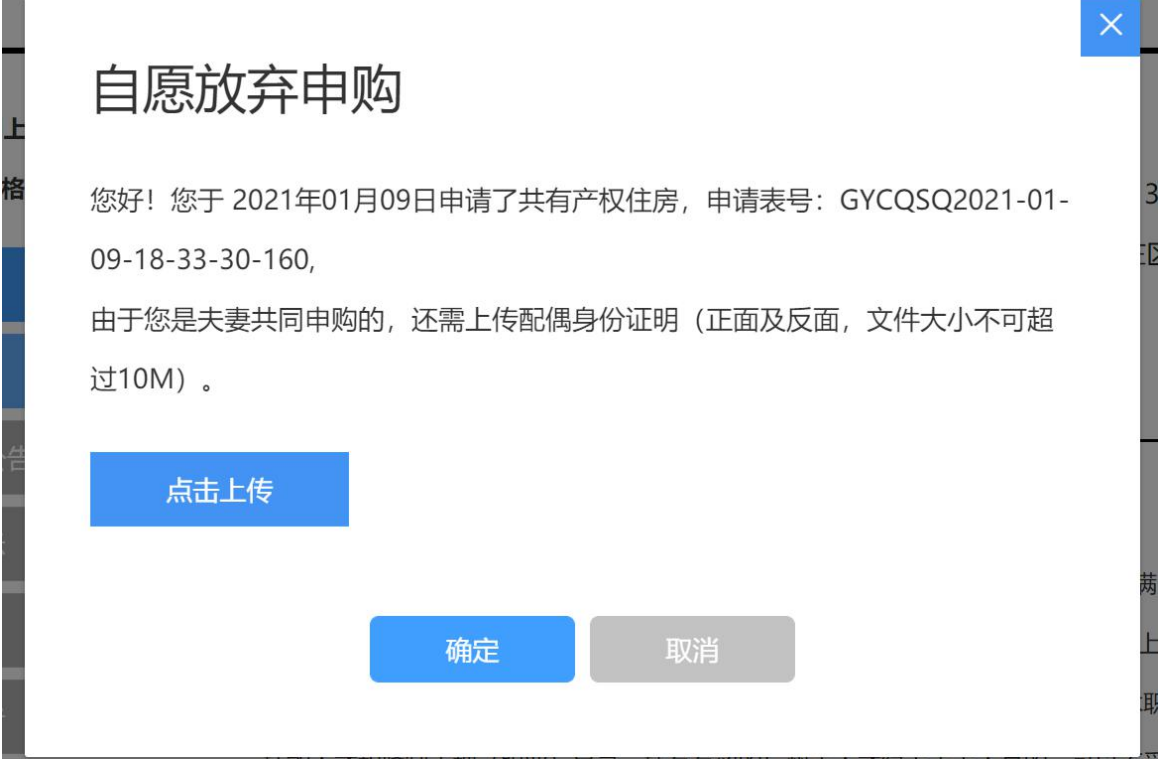